## *Índice*

**Introdução Instalação Recomendações Método de Ensino Escolher uma lição Diálogo Exercícios de Pronúncia Opções Exercícios Menus de ajuda Síntese da lição Eliminar problemas**

**Introdução Descrição Geral Pacote TaLk to Me** **Instalação Placa de som Microfone Auscultadores ou Alto-falantes Windows Instalar TaLk to Me TALKTOME.INI Correr TaLk to Me Desinstalar TaLk to Me**

#### **Recomendações**

**Instruções Básicas Dicas Microfone Auscultadores ou Alto-falantes**

**Método de Ensino Línguas Tópicos Metodologia Melhorar a sua pronúncia** **Escolher uma lição Iniciar**

**Diálogo Começar Princípios Gerais Responder Funções disponíveis Botão direito do rato Modos Exercícios de pronúncia Nível de aceitação**

**Exercícios de Pronúncia Iniciar Escolher uma frase Responder Funções disponíveis Modos Ouvir e repetir Imitação Ouvir a gravação Pontuação Seleccionar uma secção Estatísticas**

**Opções Iniciar Controlo do volume Nível de aceitação Disposição dos textos Fontes À espera de uma resposta Barulho de fundo Sistema de informação**

**Exercícios Iniciar Associação de palavras Preencher os espaços Ordenar palavras Jogo da forca Ditado**

**Menus de ajuda Apresentação Ajuda de programa Informação Tradução**

**Síntese da lição Iniciar Siginificado**

#### **Eliminar problemas**

**Não consigo ouvir nada!**

**A qualidade de som é pobre!**

**O computador não está a ouvir nada do que eu digo!**

**O computador não me ouve correctamente!**

 **Não consigo fazer correr o TaLk to Me!**

 **Não consigo instalar o TaLk to Me!**

**Tenho sempre um mau resultado!**

**A qualidade da imagem é pobre**

**As minhas tentativas não são reconhecidas no diálogo!**

## **Descrição Geral**

**TaLk to Me** é um excelente instrumento para a aprendizagem de uma língua estrangeira. De concepção relativamente recente baseia-se num *discurso* actual entre si - o utilizador, e o computador.

A tecnologia mais avançada de processamento de voz tornou possível este método de ensino.

O principal objectivo do **TaLk to Me** é melhorar o domínio oral de uma dada Língua. Depois de praticar várias frases, **TaLk to Me** analisa a sua voz, avalia a sua pronúncia e ajuda--o a progredir.

Mas isto não é tudo. Assim que souber pronunciar essas frases, poderá integrá-las em diálogos completos do **TaLk to Me**. Como irá descobrir, os diálogos referem-se todos a "situações reais"da vida quotidiana e de comunicação, por ex. *no aeroporto, banco, correios, etc.*

Não existe o risco de repetição, uma vez que pode escolher respostas diferentes em cada nível de diálogo; pode experimentar dezenas de possibilidades em cada situação.

## **Pacote TaLk to Me**

**TaLk to Me** contém os seguintes componentes:

- · Um CD-ROM;
- · Este manual.

O CD contém o software*,* instruções de instalação e as lições (*texto, som, vocabolário, imagens, etc.)* e corresponde a uma língua, nível e conjunto de temas.

#### **Placa de som**

O **TaLk to Me** requer uma placa de som para ser instalado.

Dependendo do seu computador, a placa de som pode já estar instalada na motherboard ou não. Se este é o seu caso então terá que adquirir uma e inseri-la na respectiva ranhura da expansão. De um modo geral, a maioria de computadores multimédia já têm placa de som incorporada.

**TaLk to Me** é compatível com todas as placas de som de 16 bits para Windows.

A placa de som pode ter que ser instalada. Para tal tem de carregar os drivers da placa para o disco rígido e reconfigurar o Windows de acordo com a nova configuração.

*Como regra geral, deve seguir cuidadosamente as instruções dadas no manual de instalação da placa de som.*

Se o reconhecimento de voz for deficiente e os resultados consecutivamente baixos, isto pode resultar do uso de um microfone de baixa qualidade, de má ligação ou falta de contacto. Use o gravador de som do Windows 3.1 ou ferramentas de gravação do Windows 95 para gravar a sua voz e ouvi-la. Se o microfone não estiver correctamente ligado, a gravação será distorcida ou então não haverá sinal nenhum.

# **Microfone**

Ligue o jack do microfone na tomada apropriada da placa de som. Existem geralmente quatro escolhas possíveis:

- · Microphone in.
- · Line in.
- · Headphones/speakers out.
- · Line out.

Certifique-se de que ligou o jack na tomada correcta.

### **Auscultadores ou Alto-falantes**

Repita a mesma operação que fez para o microfone.

O tipo de alto-falantes que usa (com ou sem amplificador) vai determinar se deve ligá-los a uma saída para alto-falantes ou para auscultadores. Consulte a respectiva brochura para mais informações.

Ligue o jack dos auscultadores/alto-falantes, i.e. 'auscultadores/alto-falantes'.

Uma deficiente reprodução do som pode ser resultado da utilização de auscultadores ou alto-falantes de má qualidade, ligação incorrecta do jack, ou mau contacto do mesmo.

### **Windows**

Para que o **TaLk to Me** possa correr correctamente, o Windows deve ser devidamente instalado e configurado. Os requisitos essenciais são o modo SVGA, placa de som e memória disponível suficiente.

#### **Tópicos relacionados**

Placa gráfica e ecrã SVGA

Placa de som

**Memória** 

#### **Placa gráfica e ecrã SVGA**

Para dar o melhor rendimento, **TaLk to Me** necessita de um monitor "true color" (65536 cores). No entanto, um monitor com resolução de 800x600 ou 1024x768 e pelo menos com 256 cores permite um funcionamento correcto. Se o seu Windows está configurado para um ecrã de 16 cores (EGA/VGA), as imagens fotográficas que acompanham as situações de diálogo não terão uma resolução satisfatória. Esta mensagem aparecerá no ecrã.

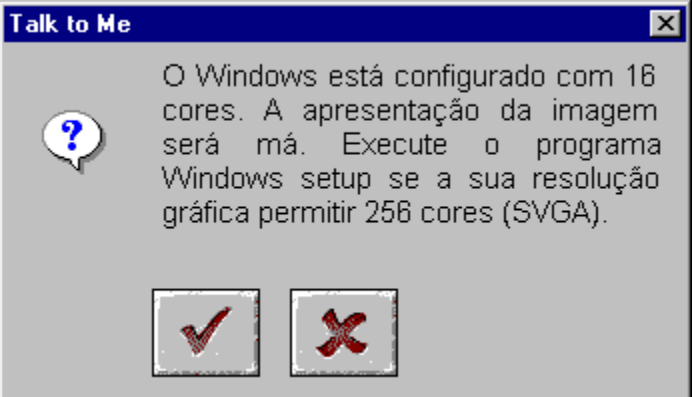

Se o Windows estiver configurado para um monitor com a resolução de 640x480 ou menos, **TaLk to Me** será visualmente menos satisfatório. Aparece a seguinte mensagem:

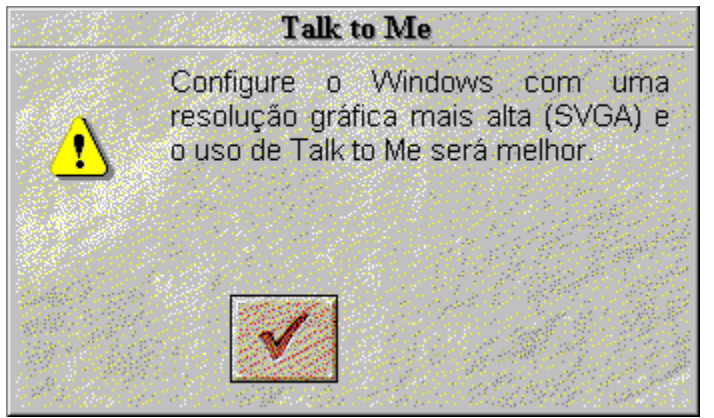

Se uma das imagens precedentes lhe aparecer no ecrã, e se a sua placa gráfica tiver pelo menos 512 Kb de memória, pode mudar a configuração do seu ecrã para melhorar a resolução. Para fazer isso, use o manual fornecido com a sua placa gráfica ou siga estas instruções, dependendo da sua versão do Windows.

#### **Tópicos relacionados**

Instruções passo-a-passo para Windows 3.1

Instruções passo-a passo para Windows 95

#### *Instruções passo-a-passo para Windows 3.1*

1. Vá ao Setup do Windows. Isto pode ser feito geralmente a partir do Menu principal do gerenciador de programas.

- 2. Vá ao Menu "Opções", seleccione "Mudar os parâmetros do sistema".
- 3. No quadro "Mostrar", seleccione "Mostrar outros".
- 4. Siga as instruções dadas no ecrã.

#### *Instruções passo-a passo para Windows 95*

1/ Quando o ecrã estiver vazio, pressione o botão direito do rato.

2/ Selecione *Propriedades* no Menu Contexto-sensitivo.

3/ Em *Propriedades*, pressione em *Parâmetros*.

4/ Em *Desktop*, determine o número de pixels (640x480; 800x600; 1024x768) e em *Cores*, determine o número de cores (16; 256; 65536,...).

#### **Placa de som**

Pode ser usada qualquer placa de som a 16 bit compatível com Windows.

De qualquer modo, a placa terá de ser correctamente instalada para que o Windows - e consequentemente o **TaLk to Me** - corram correctamente. As placas de som normalmente trazem uma ou duas disquetes com os ficheiros necessários para que o Windows corra com a placa. Consulte também os manuais da placa de som e a documentação do Windows.

Assim que a instalação estiver completa, use a ferramenta standard *"Gravação do som"* para testar se a sua placa de som corre devidamente no Windows.

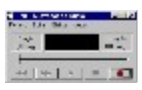

Ligue o microfone e os auscultadores/alto-falantes, grave a sua voz e ouça o resultado. Se a sua voz for clara, a placa de som foi correctamente instalada. Se não o for, consulte a documentação da sua placa de som para outras recomendações.

#### **Memória**

**TaLk to Me** necessita pelo menos de 8Mb de memória para correr. Se apenas tiver 4Mb disponíveis, é aconselhável que feche outras aplicações, reduza o número de programas residentes e evite o uso do disco oculto quando quiser utilizar o **TaLk to Me**.

Contudo, se tiver pelo menos 8Mb disponíveis, então é preferível usar pelo menos 1Mb de memória (*ex. usando uma SmartDrive se tiver o MS-DOS 5.0 ou uma versão posterior*).

#### *Documentação do Windows*

Para se certificar de que está a usar correctamente todos os recursos do Windows, consulte o seu manual para Windows.

# **Instalar TaLk to Me**

Com Windows 95 Com Windows 3.1

#### *Com Windows 95*

Introduza o CD **TaLk to Me** no seu leitor de CD-ROM. A instalação começa automaticamente alguns segundos depois.

#### *Com Windows 3.1*

Introduza o CD **TaLk to Me** CD no seu leitor de CD-ROM.

No Gerenciador de programas, escolha a opção "Execute" localizada no menu "Arquivo". Digite D:\ (ou qualquer outra letra que represente a drive do seu CD-ROM) depois digite SETUP.

Faça ENTER ou faça "OK" para correr a instalação.

O programa de instalação irá perguntar-lhe em que directoria deseja instalar o **TaLk to Me** (TALKTOME é a directoria que vem por default).

Depois vai pedir-lhe que indique o caminho de acesso ao CD-ROM onde a informação será guardada. Irá também pedir que defina um nível mínimo de aceitação.

Se o definir para o nível 1, **TaLk to Me** vai aceitar praticamente todas as suas respostas mesmo que estas sejam mal pronunciadas ou não façam sentido.

Se quiser trabalhar num nível de maior exigência, escolha um nível mais elevado. Pode também alterar o nível no ficheiro TALKTOME.INI (consulte a secção TALKTOME.INI).

Para instalar o **TaLk to Me**, é necessário que o seu disco rígido tenha de 8Mb de memória disponível.

#### **TALKTOME.INI**

Durante a instalação, **TaLk to Me** copia o ficheiro TALKTOME.INI para a directoria do Windows.

Este ficheiro contém os parâmetros operativos do **TaLk to Me** - *linguagem do utilizador, nível mínimo de aceitação, etc.* - que são definidas na instalação.

TALKTOME.INI é um ficheiro de texto padrão, logo as suas funções podem ser alteradas em qualquer altura.

## **Correr TaLk to Me**

Para fazer correr o **TaLk to Me**, pode digitar o ícone correspondente ou fazer correr o programa (TALKTOME.EXE).

## **Desinstalar TaLk to Me**

Para desinstalar o **TaLk to Me** do disco rígido, digite o ícone correspondente para fazer correr o programa (UNINSTALL).

## **Instruções Básicas**

Depois de ter instalado o **TaLk to Me**, deve estar impaciente por começar a sua "viagem ao estrangeiro".

Para ter a certeza que está a tirar o melhor partido do nosso produto, siga estas linhas mestras:

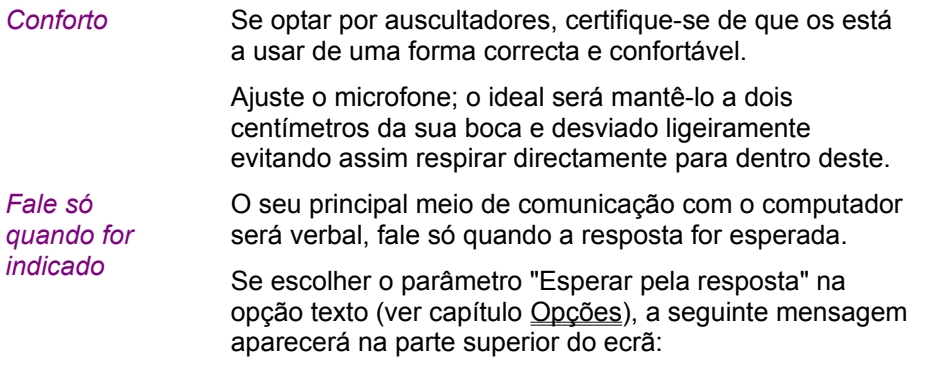

**Fale...**

Se escolher a opção "animação" , aparecerão as seguintes imagens :

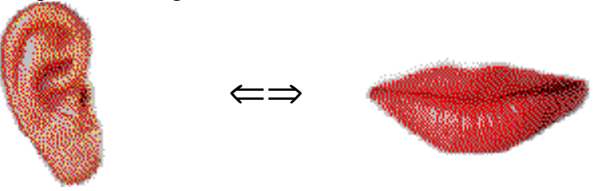

Agora é a sua vez de falar; há algumas regras básicas a seguir. Se se habituar a elas, o seu diálogo com o computador torna-se mais natural:

*Assim que se tiver habituado ao computador irá conversar com ele como faria com outro ser humano.*

- · Fale depois do sinal (se esta opção estiver activada);
- · Não fale com mais ninguém enquanto fala com o computador;
- · Tente trabalhar sozinho num ambiente tranquilo; se isso não for possível, use um microfone apropriado (ver secção Microfone).
- · Não se precipite e fale claramente, tente evitar hesitações; Lembre-se de falar suficientemente alto;
- · Escolha sempre uma das respostas que aparecem no ecrã;
- · Para frases mais longas, fale mais depressa lembrese de que a sua resposta só pode demorar 4 segundos.

E, por fim, descontraia-se e seja natural. Tente imitar a versão modelo o mais aproximadamente possível para que adquira correctamente o ritmo, acentuação e pronúncia de cada frase.

## **Dicas**

O nível de aceitação estabelecido pode ser alterado em qualquer altura. Se for um verdadeiro iniciante fixe o nível de aceitação para 1. Praticamente todas as suas respostas serão aceitadas pelo computador, mesmo que mal pronunciadas.

**NOTA :** Tente avançar de nível o mais depressa possível para evitar maus hábitos de pronúncia!

- · Enquanto praticar a sua pronunciação, tente imitar a versão modelo o melhor possível; quanto mais parecida estiver maior será a sua pontuação.
- · Tente variar o seu modo de falar mesmo que este lhe pareça artificial; brevemente atingirá o mais alto nível na pronunciação.
- · Pode concentrar-se só numa parte da palavra ou da frase durante o exercício; isso permite-lhe afinar a sua versão e tratar problemas específicos.

## **Microfone**

O microfone é uma peça essencial do equipamento de reconhecimento de voz.

Um microfone de baixa qualidade pode distorcer a sua voz e isso fará com que o **TaLk to Me** seja incapaz de o reconhecer; o seu resultado será consequentemente baixo.

É aconselhável o uso de microfones unidirecionais (assim como o SHURE SM10A) em ambientes ruidosos (salas grandes, auditórios, laboratórios de linguagem, etc.) eles eliminam muitos dos barulhos de fundo indesejáveis (outras pessoas a falar, etc.) assim para que vários estudantes possam estudar ao mesmo tempo sem se perturbarem uns aos outros.

Os microfones vulgares não têm estas características e estão ajustados para serem usados em ambientes tranquilos onde a voz do estudante é a única a ser recolhida pelo computador.

### **Auscultadores ou Alto-falantes**

A escolha dos auscultadores ou alto-falantes depende do ambiente em que se está a trabalhar.

#### *Auscultadores*

Os auscultadores permitem-lhe trabalhar sem perturbar aqueles que estão à sua volta e isso acontece mais frequentemente em laboratórios de linguagem, centros de pesquisa multimédia e escritórios partilhados, etc.

#### *Alto-falantes*

Alto-falantes podem ser usados quando não está preocupado em incomodar ninguém (ex. em casa, numa sala fechada). Eles são o método mais conveniente para a aprendizagem do **TaLk to Me**.

As especificações técnicas dos fabricantes para alto-falantes e auscultadores são indicadas claramente; a sua placa de som indica o modelo mais ajustado de alto-falantes/ auscultadores a usar. Certifique-se que ambos são compatíveis.

# **Línguas**

**TaLk to Me** está já disponível em várias línguas; Inglês, Espanhol, Francês e Alemão. Estão em preparação cursos para outras línguas.

É importante distinguir:

- · A língua que o estudante usa para controlar o software.
- · A língua do curso indicada no CD.

Algumas línguas estão dísponíveis em duas versões (ex. (Britânico/ Inglês Americano). A diferença é importante no que diz respeito ao reconhecimento da voz e à avaliação da pronunciação.

# **Tópicos**

Cada lição trata um tópico como descrito na situação de diálogo.
## **Metodologia**

**TaLk to Me** é um meio diversificado de ensinar; pode ser usado como complemento às aulas de língua, para uso auto-didacta, ou para melhorar a pronúncia, etc.

Em baixo é proposto o exemplo da estrutura de uma lição:

#### *I- Escolha de uma lição*

Escolha a lição que pretende estudar.

#### *II- Diálogo Fácil*

Defina o "nível de aceitação" para o nível mais baixo; desta forma o computador terá alguma dificuldade em aceitar input. Está pronto a ter conversas normais e familiarizar-se sem esforço com os tópicos que estão a ser estudados.

#### *III- Diálogo menos fácil*

Defina o "nível de aceitação" para um nível mais elevado e recomece o diálogo. O computador agora irá rejeitar qualquer frase mal pronunciada.

Quando isto acontecer, use os exercícios de pronúncia para melhorar a sua performance.

#### *IV- Pronunciação, imitação*

Este exercício propõe a audição de uma frase na sua versão modelo e a sua repetição em seguida. A cada tentativa é dada uma pontuação para que possa assim controlar o seu progresso.

Na maior parte dos casos a imitação aproximada daquilo que ouve melhora a sua pronúncia depois de algumas tentativas, a seguir pode voltar ao diálogo.

Pode por vezes querer concentrar-se com mais atenção na pronúncia. Existem várias formas de o fazer.

#### *V- Pronúncia, consolidação*

Usar as ferramentas gráficas, ouvir e repetir, separando as frases em secções e estar atento à sua pontuação, pode ajudar a melhorar os seus exercícios.

O capítulo Método de Ensino fornece-lhe detalhes sobre como usar estas ferramentas.

#### *VI- Voltar ao diálogo*

Pode voltar ao diálogo assim que todos os problemas de pronúncia estiverem resolvidos. Se continuar com problemas, utilize os exercícios disponíveis.

#### *VII- Diálogo, nível mais difícil*

Pode aumentar a complexidade do diálogo:

· Estabelecendo o nível de aceitação para um nível elevado para que dessa forma o **TaLk to Me** apenas aceite uma boa ou excelente pronúncia. Neste exercício tente obter o máximo de pontuação, o que significa que a sua imitação tem de ser executada sem defeitos.

· Alterando as possibilidades de escolha (consulte capítulo Opções) fazendo com que o texto do

diálogo não apareça no ecrã para melhorar assim a sua capacidade de compreensão oral.

Alterando as possibilidades de escolha de forma que o leque de respostas possíveis não apareça no ecrã e tem de exercitar a memória, o que melhora a internacionalização do diálogo.

Ao usar todas as respostas disponíveis pode abranger as várias possibilidades que as situações de diálogo proporcionam.

#### **Melhorar a sua pronúncia**

Em primeiro lugar escolheu uma frase e agora quer melhorar a sua pronúncia.

É possível saltar de uma pontuação inicial de 1 para o máximo de 7, no entanto, talvez seja menos desencorajador objectivar um progresso mais modesto na sua pontuação, de 2 para 3, por exemplo. Que já é um bom progresso.

Que melhorias siginificativas de pronúncia oferece o **TaLk to Me**?

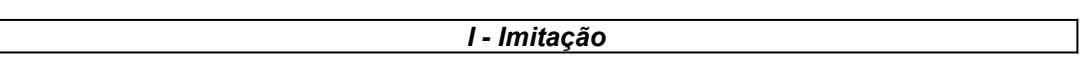

A imitação é o princípio básico **TaLk to Me** se baseia.

Uma criança aprende a falar ouvindo, e repetindo aquilo que ouve. Por volta dos 12 meses, quando começa a falar as suas primeiras palavras são "mãe" e "pai", e os pais repetem estas palavras para a criança com a esperança de que ela em seguida também as repita. As primeiras tentativas podem ser um tanto tremidas como ("mã", "pa"), mas a repetição resultará num rápido progresso. Todo o vocabulário básico é adquirido desta forma.

Quando a criança tiver 2/3 anos de idade, já adquiriu um catálogo impressionante de palavras e expressões. Os pais corrigem as crianças na pronunciação de simples palavras para que as melhorem até ficarem perfeitas. O domínio de palavras mais díficeis é conseguido com o avançar da idade.

O estudante de uma língua estrangeira encontra-se numa situação semelhante, com um falante nativo no papel de "pai" (ex. um professor, um comentator da BBC, uma baby-sitter, o encontro com alguém enquanto visita o país da língua que está a ser aprendida) é o modelo que o estudante tenta imitar.

**TaLk to Me** recria este ambiente de aprendizagem estabelecendo frases modelo que são ouvidas e depois repetidas.

A simples imitação de um som melhora a sua pronunciação.

*II- Pontuação*

A pontuação que o **TaLk to Me** dá mede a distância entre a sua pronúncia e a do modelo proposto.

Pode melhorar a sua pronúncia através da repetição da frase (variando a entoação, intensidade, ritmo) até que a sua pontuação melhore. Quando isso acontecer significa que está a aproximar-se da versão modelo.

*III- Representação gráfica*

A medição de intensidade da voz é graficamente representada por uma curva cada vez que é dita uma frase.

A imagem em cima representa a versão modelo, a de baixo representa a sua.

É também possível ver a sua voz.

É palavra Ê Ésilêncio

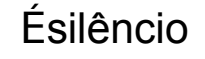

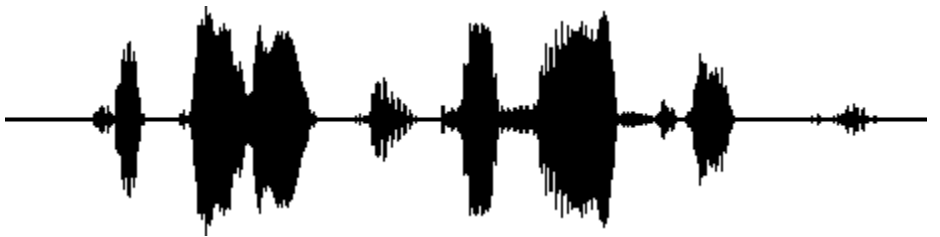

Ces fa laises sont vrai ment a brup tes!

"Ces falaises sont vraiment abruptes!"

A frase pode ser "partida" e cada som ser representado graficamente:

- · "Ces" (estes) corresponde ao primeiro bloco na linha. É o primeiro som que o computador apanha.
- · "falaises" (falésias) corresponde ao segundo. A pequena pausa entre as sílabas "fa" e a "laises" é mostrada claramente.
- · "sont" (são) é o terceiro bloco. Este é bastante mais pequeno que os outros, da mesma forma que o "s" é fraco, especialmente quando seguido como é o caso, pelo som "sont".
- · "vraiment" (verdadeiramente) é mostrado pelo quarto bloco. A ligação entre as sílabas "vrai" e "ment"é evidente.
- · "abruptes" (abruptas) corresponde aos últimos três blocos mais pequenos. A pequena pausa entre a sílaba "a" e "brup" e a mais longa entre "brup" e "tes" é claramente visível.

Comparando as duas imagens é possível verificar onde existem os problemas.

#### *IV- Ouvir a gravação*

Dado que todas as suas tentativas estão guardadas no disco rigído, pode sempre voltar atrás e ouvir a sua versão assim como a versão modelo.

O princípio aqui é o da "audição comparativa", método usado em laboratórios convencionais de línguas ou na aprendizagem através de cassetes. A maior parte do software concebido para aprendizagem de uma língua recorre a este mesmo princípio.

Voltar a ouvir é o único modo para detectar as diferenças entre a sua versão e a do modelo.

#### *V- Ouvir parte de uma frase*

Pode concentrar-se numa secção de uma frase com mais atenção usando o botão do rato para a seleccionar - mova o cursor para o princípio da secção desejada, carregue no botão do rato e mantenha-o premido enquanto move o cursor para o fim dessa secção.

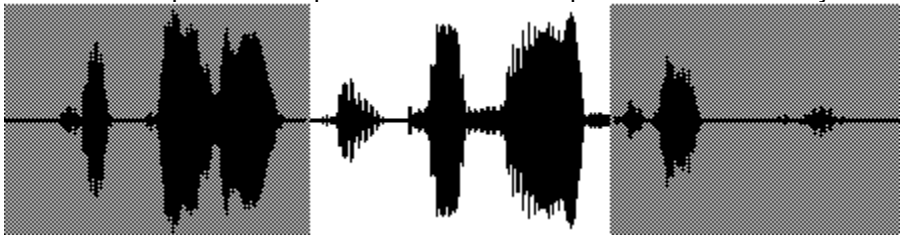

Ces fa laises sont vrai ment a brup tes!

Comparar a versão modelo com a sua é a forma mais simples e directa, pode sublinhar "sont vraiment" e estabelecer uma associação directa entre o gráfico, o som e o texto.

#### *Aproximação*

O seu objectivo é ver onde é que a sua versão difere da do modelo, aqui estão os passos a seguir:

- · Verifique a imagem para ver as diferenças.
- · Isole uma das áreas do problema e ouça novamente. Tente descobrir assim onde estão os seus erros.
- · Concentre-se nesta área e tente várias pronunciações. Diga o resto da frase normalmente, como antes. Se a sua pontuação subir um ponto, é porque fez uma melhoria significativa.
- · Sublinhe outra área de uma frase que considere difícil e repita este terceiro passo até ficar satisfeito.

#### **Iniciar**

Basta seleccionar a opção *"Lição"* no Menu principal.

**TaLk to Me** vai mostrar-lhe todas as lições disponíveis. Seleccione a que lhe interessa.

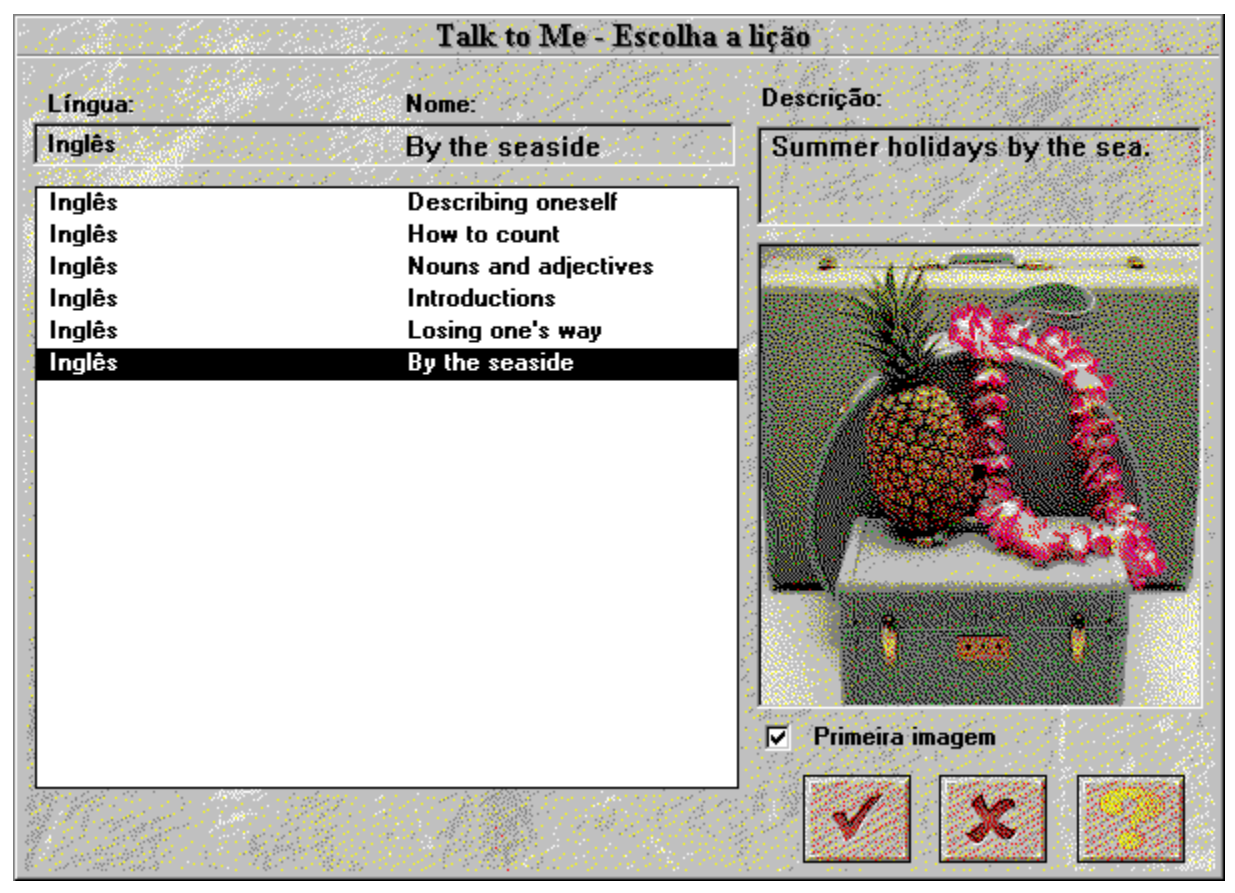

Selecionando "primeira imagem", a primeira imagem da lição escolhida ser-lhe-à mostrada.

Em computadores lentos a visualização da imagem será mais demorada.

Pressione **Cancele** se quiser desistir da lição.

Pressione **OK** para abrir a lição escolhida.

## **Começar**

Para começar o diálogo:

· escolha a opção *"Diálogo"* no menu principal,

*ou*

· clique no ícone correspondente.

**NB!** Só pode começar o diálogo depois de ter escolhido uma lição.

Pode começar o diálogo:

- · do princípio,
- · a partir da parte que quiser,
- · a partir de uma dada pergunta.

**NB!** O número da pergunta em que está a trabalhar está sempre exposto no canto superior direito da janela.

Se desejar seleccionar uma parte do diálogo, indique o número a que essa parte corresponde.

Se desejar começar a partir de uma dada pergunta, proceda do seguinte modo:

#### *Off you go!*

## **Princípios Gerais**

**TaLk to Me** simula situações reais da vida quotidiana e profissional através do diálogo entre si e o computador.

O computador mostra uma fotografia da situação, faz-lhe uma pergunta e oferece-lhe a possibilidade de escolher entre um certo número de respostas possíveis, a sua resposta.

**TaLk to Me** mostra a sua resposta em texto verde, e pode também mostrar-lhe outras mensagens necessárias. O correr do diálogo é determinado pelas respostas que escolher.

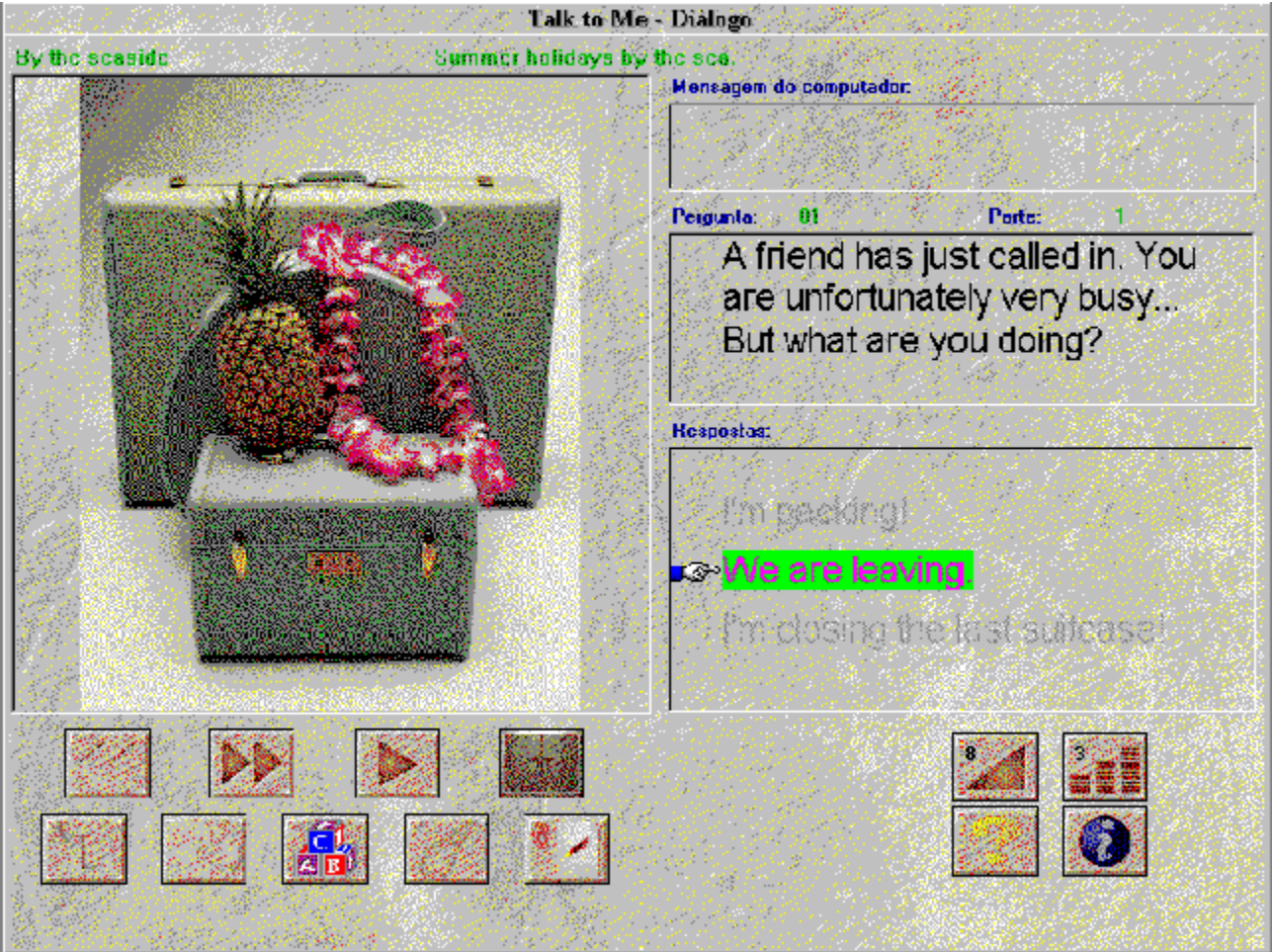

Dentro do diálogo vai encontrar:

- · *Pergunta:* a pergunta aparece no lado direito do ecrã, em cima, enquanto estiver a ouvir a versão modelo.
- · *Imagem:* algumas perguntas são acompanhadas por uma fotografia da situação, que aparece à esquerda do texto do diálogo.
- · *Resposta do aluno:* o aluno responde depois de ouvir a pergunta. Algumas respostas possíveis aparecem em baixo, no lado direito do ecrã.
- · *Desenvolvimento do diálogo:* quando o aluno tiver respondido e não aparecerem mais

mensagens no ecrã, o diálogo segue para a pergunta seguinte. A maneira como o diálogo evolui depende do modo como o aluno responde; são possíveis muitas direcções diferentes.

## **Responder**

Estas são algumas indicações básicas que o vão ajudar a responder adequadamente:

- · *Espere até depois do sinal sonoro:* **TaLk to Me** não vai aceitar a sua resposta se responder demasiado cedo.
- · *Evite pausas enquanto responde:* **TaLk to Me** vai concluir que acabou de falar e vai tentar avaliar a sua performance.

Conforme o nível de aceitação que tiver escolhido, pode ter uma resposta "rejeitada" ou um "reconhecimento falso". Uma pausa, para **TaLk to Me** é um silêncio superior a 0.5 segundos de duração.

- · *Imitar a versão modelo:* Ao aumentar o nível de aceitação a sua pronúncia tem de melhorar para a sua resposta ser aceite. Use os exercícios de pronúncia para praticar.
- · *Tempo limite para falar:* Tem no máximo 4 segundos para falar. Para respostas mais compridas, terá de falar mais depressa, para o computador não o interromper.
- · *Escolha a sua resposta entre as que lhe são oferecidas:* Se estabelecer o nível de aeitação para o 1, **TaLk to Me** aceitará qualquer das respostas disponíveis, mas se não escolher nenhuma destas, o computador pode não a reconhecer.

## **Funções disponíveis**

Durante o diálogo pode fazer uso das seguintes funções; carregue só no ícone desejado.

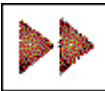

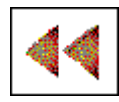

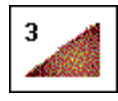

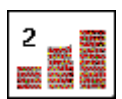

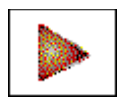

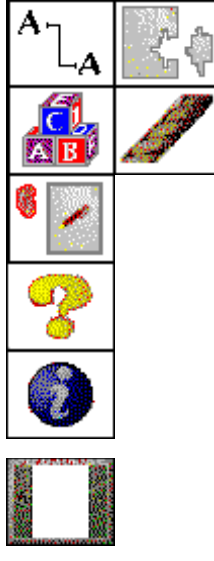

pergunta em que está a trabalhar e passar directamente à seguinte. · **Passar à pergunta anterior:** como no primeiro**,** 

· **Passar à pergunta seguinte:** pode interromper a

- pode abandonar a pergunta em que está a trabalhar e regressar à anterior.
- · **Controlo do volume:** Use esta função para alterar o volume; o nível de som é mostrado no ícone.
- · **Nível de aceitação:** Seleccione este ícone para alterar o nível de aceitação. O nível desejado é mostrado no ícone.
- · **Pausa :** Pode parar durante a versão modelo ou antes da sua resposta. Carregue novamente no ícone para continuar a lição.
- · **Exercícios de vocabulário e de gramática :** Com estes ícones pode pôr a correr os exercícios ( associações de palavras, preencher os espaços em branco, ordenar palavras, jogo da forca e ditado).
- · **Ajuda de Software :** Pode ser activada com este ícone.
- · **Informação de Software:** Este ícone dá informação sobre as funções a que pode ter acesso com o botão direito do rato.
- **Saída:** Este ícone fecha o diálogo e regressa ao Menu Principal de **TaLk to Me**.

Algumas funções podem não estar disponíveis numa dada lição. Nesse caso os ícones não estão activos.

## **Botão direito do rato**

Carregando no botão direito do rato, consegue pôr a correr três menus de contexto diferentes, dependendo da localização do rato quando o diálogo estiver a ser utilizado.

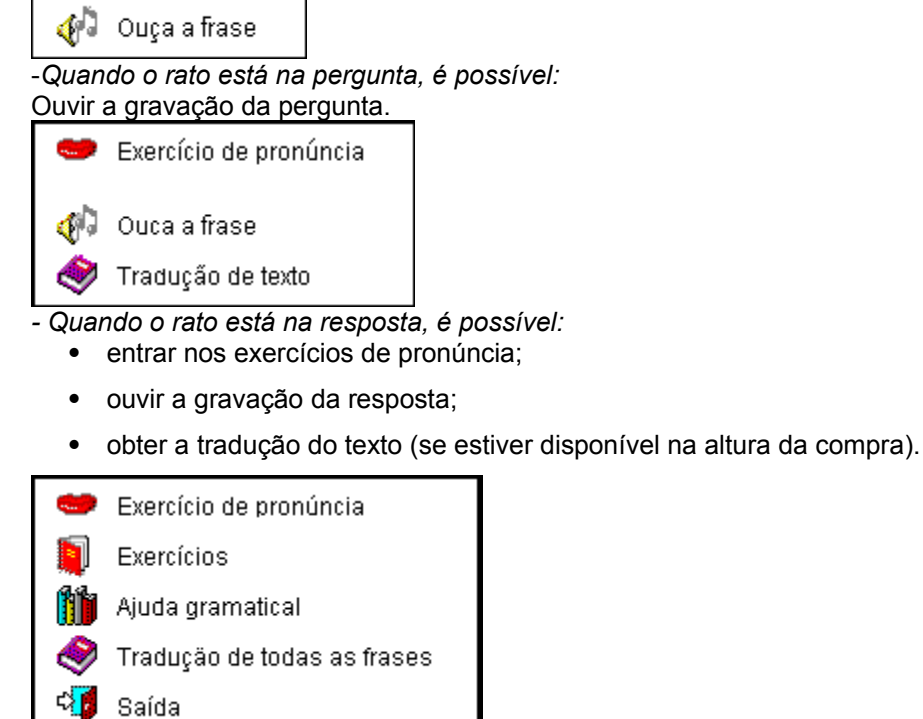

*- Quando o botão do rato estiver noutra parte do ecrâ,é possível:*

- · entrar nos exercícios de pronúncia;
- · entrar nos exercícios de gramática e vocabulário;
- · ter acesso a uma ajuda de vocabulário (se disponível na altura da compra);
- · encontrar a tradução de todas as frases (se disponível na altura da compra);
- · sair do programa.

### **Modos**

Existem três modos de diálogo:

- *Executar* a pergunta/mensagem do computador
- *Aguardar* pela sua resposta.
- *Fazer uma Pausa* se necessário.

Se tiver escolhido a opção "texto" para o parâmetro "Aguardar uma resposta" (ver capítulo opções página 43) aparece a seguinte mensagem na parte inferior do ecrã.

**Fale...**

Se escolheu a opção "animação", aparecem as seguintes imagens:

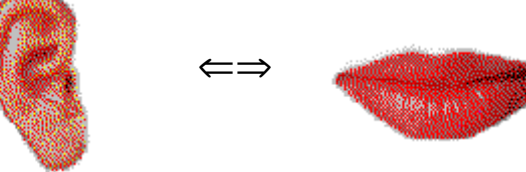

Este exercício foi concebido de propósito para que possa exercitar as frases de que vai precisar para o diálogo em que está a trabalhar.

Pode facilmente aceder aos exercícios se tiver problemas, ex: se **TaLk to Me** rejeitar uma das suas tentativas ou se não conseguir pronunciar uma frase.

## **Exercícios de pronúncia**

O exercício de pronúncia executa uma versão modelo para que a possa ouvir e repetir; tente atingir o máximo de pontuação possível. Use todas as funções disponíveis para melhorar significativamente a sua performance (ver capítulo Exercícios de Pronúncia).

Pode entrar neste

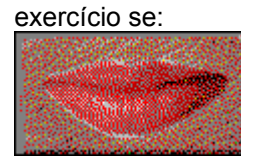

- · posicionar o indicador do rato numa das respostas, carregar o botão do rato e seleccionar "exercícios de pronúncia"
- · selecionar uma das frases que lhe são apresentadas.
- · Posicionar o rato noutra zona do ecrã (excepto na área da pergunta), carregue no botão direito do rato e seleccione 'exercícios de pronúncia'

Veja a secção Melhorar a sua pronúncia para exercícios de pronúncia mais detalhados.

### **Nível de aceitação**

O nível de aceitação que escolher é parte essencial do exercício, e determina a exigência do computador à sua resposta.

Os níveis vão de 1 a 7.

*Diminuir* o nível faz com que o **TaLk to Me** seja menos exigente, e consequentemente mais respostas sejam aceites.

*Aumentar* o nível de aceitação faz com que **TaLk to Me** seja mais exigente, portanto as respostas só serão aceites se a sua pronúncia for boa ou excelente.

Existe uma relação directa entre o nível de aceitação que escolher e a pontuação que atingir nos exercícios de pronúncia (Nota: esta pontuação não aparece no ecrã).

Pontuação *inferior* ao nível de aceitação ==> rejeição, diálogo interrompido.

Pontuação *superior* ao nível de aceitação==> aceitação, o diálogo prossegue.

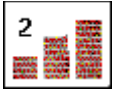

Carregue neste ícone para escolher o nível de aceitação antes de começar o diálogo.

Um nível de aceitação de 1 significa que praticamente todas as suas respostas serão aceites, mesmo que a sua pronúncia seja muito fraca e que as suas respostas não façam muito sentido.

**Nota**: Não use esta função como um truque para evitar dificuldades e passar à pergunta seguinte. Se tiver dificuldades use os exercícios de pronúncia. Não ajuste o nível de aceitação durante o diálogo.

Quando instalar o **TaLk to Me** pode fixar um nível de aceitação mínimo, que não será possível diminuir mais tarde (isso tornaria as coisas demasiado fáceis!)

Esta alteração deverá ser feita no ficheiro TALKTOME.INI na directoria do Windows e, se necessário, pode ser modificada depois da instalação.

## **Iniciar**

Para iniciar o exercício:

· Selecionar *"Pronúncia"* no menu principal,

*ou*

· Clique com o rato no ícone correspondente.

**Nota!** Este exercício só corre se uma lição já tiver sido seleccionada antes.

O exercício pode ser iniciado dentro de um diálogo clicando no ícone correspondente ou numa das respostas seleccionadas.

## **Escolher uma frase**

O exercício de pronunciação vai pedir-lhe que seleccione e sublinhe a frase que deseja praticar.

Existem três maneiras de usar este exercício:

- · Pode entrar no exercício a partir do diálogo clicando em qualquer das respostas sugeridas, podendo assim concentrar-se directamente na frase que deseja praticar.
- · Pode entrar no exercício a partir do diálogo clicando no botão direito do rato em qualquer parte do (desde que o indicador não se encontre na área de perguntas e respostas).
- · Pode entrar no exercício de pronúncia a partir do menu principal; pode praticar todas as frases que foram usadas na lição (cerca de 100).

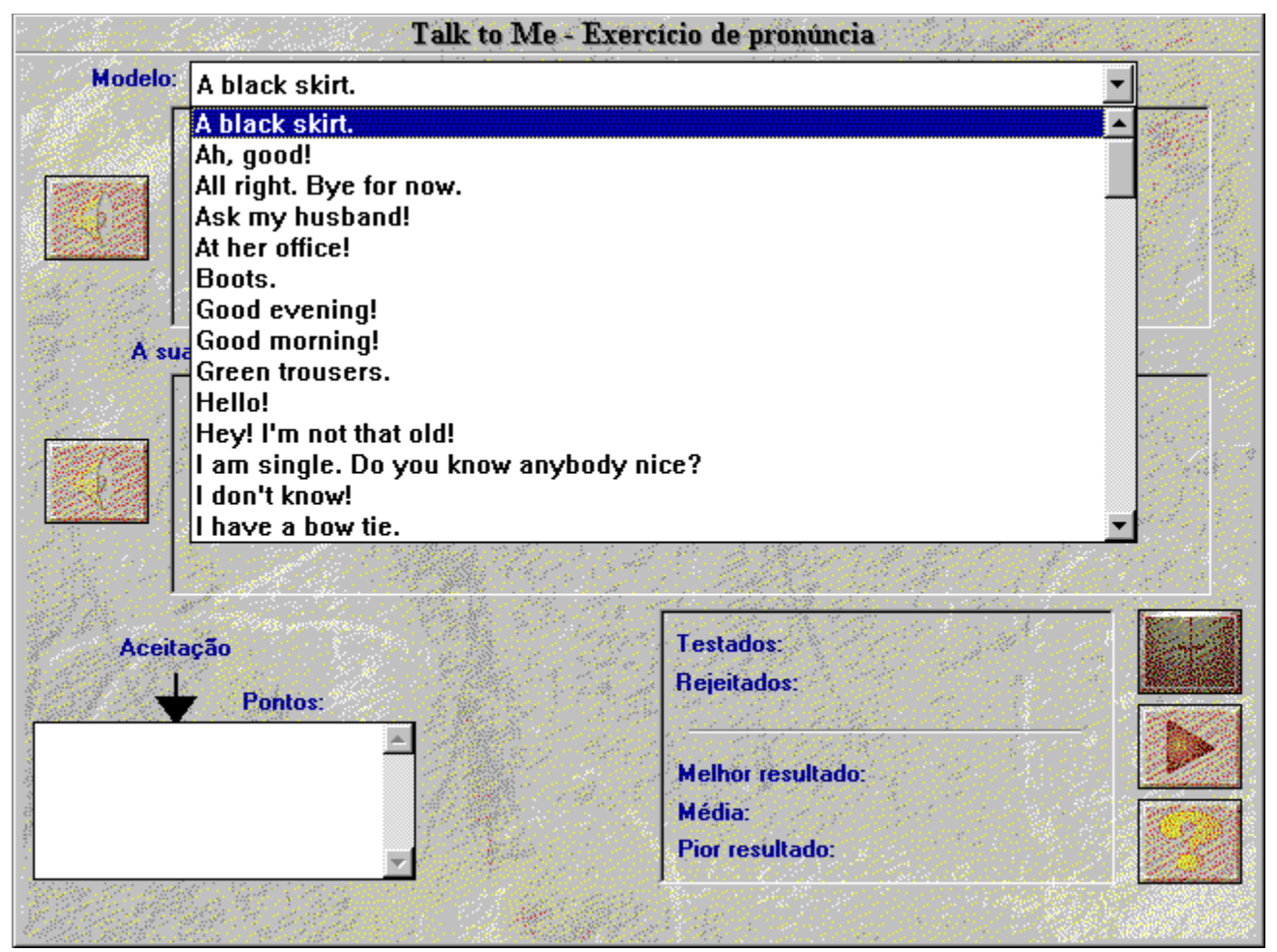

## **Responder**

Aqui estão algumas pistas que o poderão ajudar durante o exercício:

- · *Espere pelo sinal sonoro:* **TaLk to Me** não aceita a sua resposta se falar antes de tempo.
- · *Evite pausas enquanto estiver a responder:* **TaLk to Me** interpreta a pausa como o fim do seu discurso e automaticamente avaliará a sua performance. Em consequência disso, a sua pontuação será inferior ao devido. Uma pausa para **TaLk to Me** significa um silêncio superior a 0,5 segundos.
- · *Tempo limitado para falar:* Terá um máximo de 4 segundos para falar. Para respostas mais compridas terá de falar mais depressa para o computador não o cortar a meio.

## **Funções disponíveis**

Pode aceder às seguintes funções durante o exercício de pronúncia clicando no botão correspondente:

**Selecção de uma frase diferente:** Pode seleccionar uma frase diferente em qualquer altura.

**Seleccionar uma das suas tentativas:** Todas as suas tentativas são guardadas no disco rígido, para que possa voltar atrás, ouvir-se a si própio novamente, ver a sua pontuação e o gráfico de representação. Seleccione simplesmente a frase que deseja ouvir outra vez sublinhando-a na caixa de selecção.

**Seleccionar uma secção da representação:** O **TaLk to Me** executa automaticamente toda a frase (sua ou do modelo), mas se desejar pode escolher apenas uma secção da frase para trabalhar.

**Executar a versão modelo:** Use esta função para ouvir a versão modelo. Note que, se uma secção do modelo for sublinhada, só essa secção será ouvida.

**Executar a sua própria versão:** Use esta função para ouvir as suas próprias versões. Note que, se uma secção do modelo for sublinhada, só essa secção será ouvida

**Pausa:** Pode fazer uma pausa durante a versão modelo ou antes da sua resposta. Para prosseguir a lição basta clicar de novo no ícone.

**Saída:** esta função serve para sair do exercício de pronúncia e voltar ao Menu Principal de **TaLk to Me** ou regressar ao diálogo.

### **Modos**

Existem três modos diferentes:

- *Executar* a sua versão ou o modelo.
- *Aguardar* que a resposta seja repetida.
- *Fazer uma pausa* quando necessário.

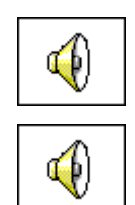

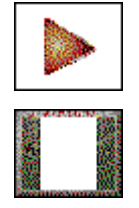

## **Ouvir e repetir**

**TaLk to Me** executa a versão modelo da frase que seleccionar, deve repeti-la e é-lhe dada uma pontuação entre 1 e 7. **TaLk to Me** executará o modelo as vezes que desejar.

Pode fazer uma **pausa** ou **sair** quando quiser.

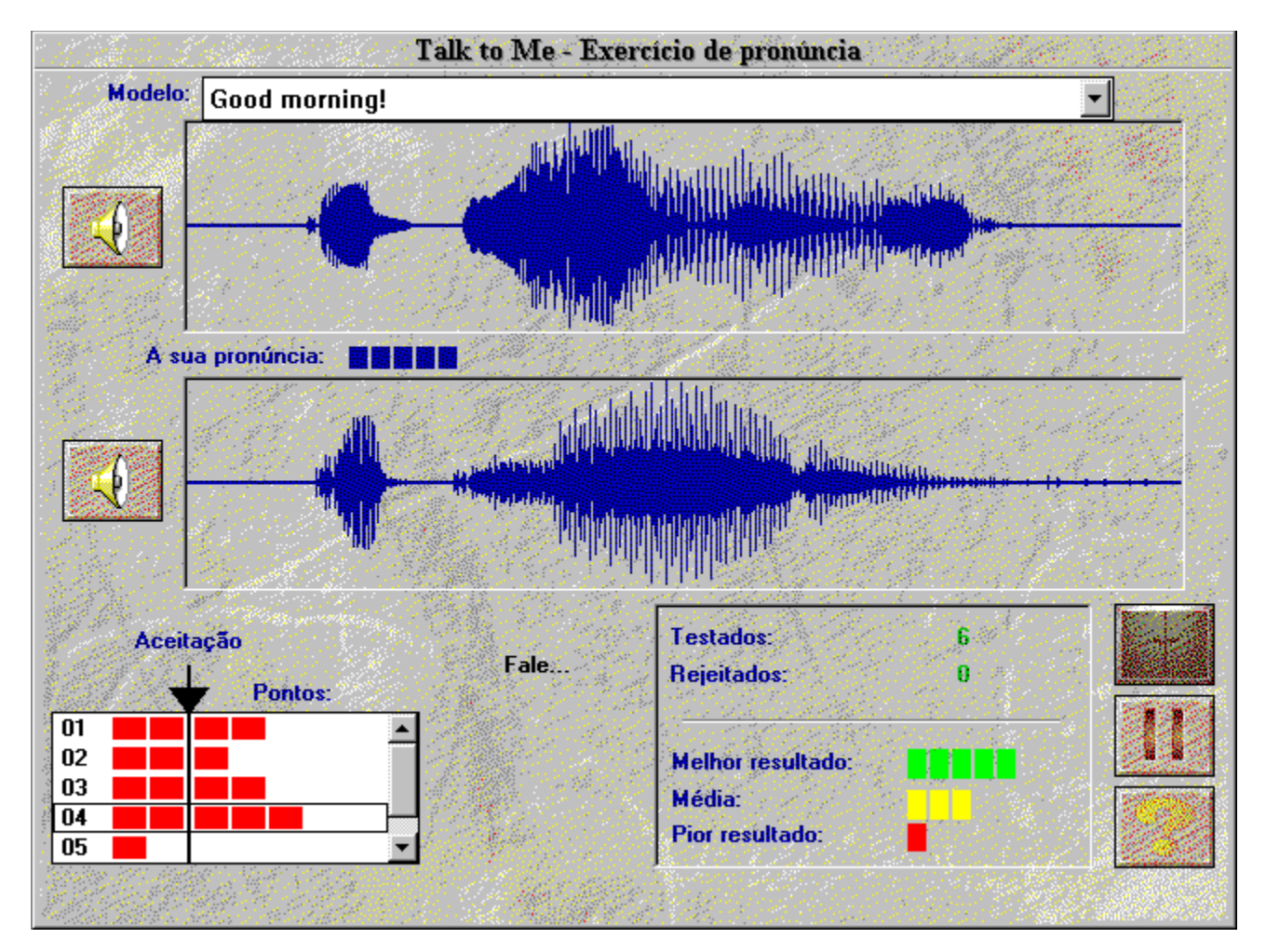

## **Imitação**

Este é o princípio básico de **TaLk to Me**.

A secção Melhorar a sua pronúncia) dá-lhe instruções e conselhos sobre como usar a imitação e melhorar a sua pronúncia.

O sistema de pontuação também se baseia na imitação - quanto mais próxima for a sua versão do modelo, mais alta será a sua pontuação.

## **Ouvir a gravação**

Você pode voltar ao princípio e ouvir a versão modelo de novo. Pode também voltar ao princípio e ouvir as suas tentativas, que serão guardadas no disco rígido

A caixa de selecção mostra qual é a tentativa que está a executar e qual a pontuação obtida; seleccione tentativas diferentes movendo o cursor para cima ou para baixo.

Clique uma vez na tentativa seleccionada para visualizar a representação gráfica no ecrã.

Clique duas vezes se desejar ouvir a gravação e 'ver' a representação gráfica.

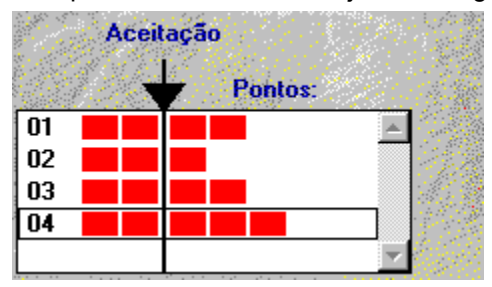

### **Pontuação**

A pontuação (1 - 7) para cada tentativa, ilustrada acima na representação gráfica, é também mostrada com uma linha de quadrados vermelhos (1 quadrado = 1 ponto etc.).

Se a sua pontuação for igual ou superior ao nível de aceitação, a representação será da mesma côr do modelo.

Se, no entanto, a sua pontuação for inferior ao nível de aceitação, a sua representação terá uma côr diferente.

**TaLk to Me** atribui a sua pontuação baseado na diferença entre a sua tentativa e a versão modelo.

Pode melhorar a pronúncia repetindo as frases (variando a entoação, a acentuação e o ritmo) até a sua pontuação melhorar. Isso significa que está a aproximar-se da versão modelo.

Um aluno do sexo masculino não precisa de adaptar a sua voz a uma voz feminina para se aproximar do modelo. Deve imitar apenas a entoação, o ritmo, etc.

## **Seleccionar uma secção**

**TaLk to Me** executa automaticamente a versão modelo na sua totalidade. Porém, se assim desejar, pode seleccionar apenas uma área da frase.

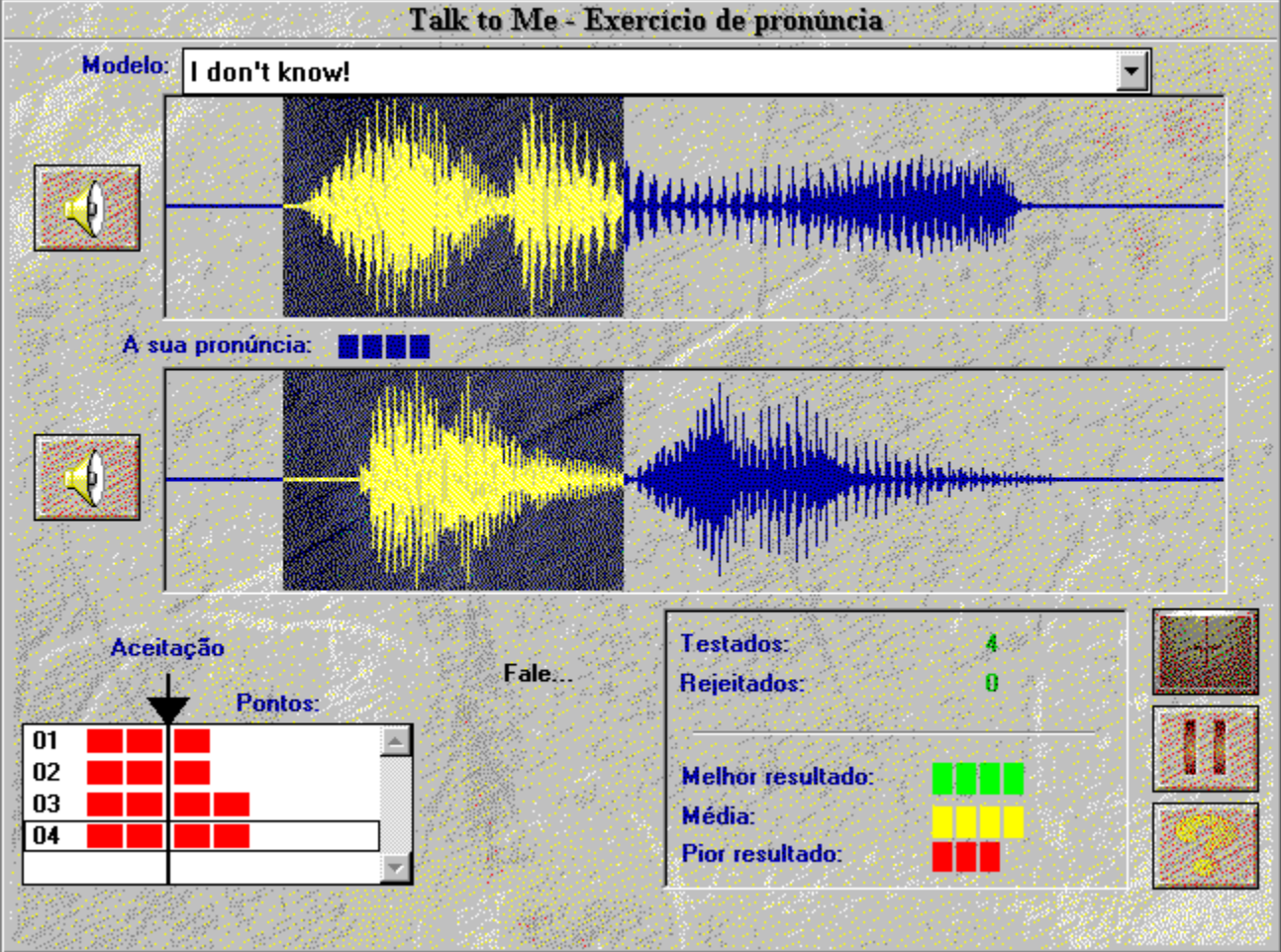

Seleccione uma secção do seguinte modo:

- · **posicionando** a seta do rato no princípio da secção em que deseja trabalhar,
- · **clicando** na tecla esquerda do rato,
- · **movendo** o cursor e simultaneamente continuar a pressionar a tecla,
- · **solte** a tecla quando o ponteiro do rato estiver no fim da secção em que quer trabalhar.

Deste modo ouvirá apenas essa parte da frase.

## **Estatísticas**

Na parte inferior do ecrã, uma pequena caixa exibirá permanentemente a seguinte informação:

- · **número de tentativas** do exercício de pronúncia,
- · **número de tentativas rejeitadas**: *falou cedo demais, falou durante muito tempo, ou muito alto, etc.*
- · **melhor pontuação**,
- · **média da pontuação para todas as tentativas aceites,**
- · **pior pontuação.**

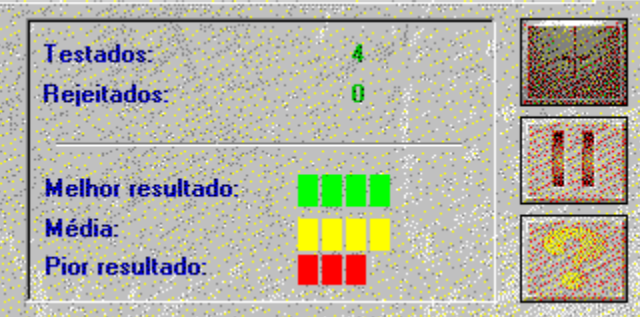

## **Iniciar**

Para confirmar ou alterar parâmetros, basta seleccionar "Opcões" no Menu Principal.

Alguns parâmetros são acessíveis directamente do diálogo, *ex. nível de aceitação e volume.*

### **Controlo do volume**

Para aumentar o volume do som, clique no botão da direita do rato ou desloque a barra central para a direita.

Para diminuir o volume do som, clique no botão da esquerda ou desloque a barra central para a esquerda. A escala do volume aparece no centro da janela.

Para gravar o nível sonoro antes de sair do programa clique em **OK**. Para gravar o nível anterior clique em **Cancele**.

### **Nível de aceitação**

Ajustar o nível de aceitação permite-lhe adaptar o nível de dificuldade ao seu nível ou então ao nível que deseja atingir (consulte o capítulo Exercícios de Pronúncia)

Para aumentar o nível clique no botão da direita ou arraste a barra central para a direita.

Para o diminuir clique no botão da esquerda ou arraste a barra central para a esquerda. O novo nível de aceitação aparece no centro da janela.

Para gravar o novo nível antes de sair, clique em **OK**. Para gravar o nível anterior, escolha **Cancele**.

### **Disposição dos textos**

Durante o diálogo, são-lhe mostradas três janelas de texto:

- · *Pergunta:* A pergunta é mostrada no canto superior direito enquanto a versão modelo é executada.
- · *Resposta do aluno:* Depois de ouvir a pergunta, responda usando uma das respostas que lhe são mostradas em baixo do ecrã, à direita.
- · *Mensagens do computador:* Uma vez reconhecida a sua resposta, **TaLk to Me** poderá exibir uma mensagem por cima da questão.

Durante o diálogo, estes três parâmetros vão gerir a posição do texto no ecrã.

Uma marca à esquerda tipo (*pergunta, resposta, mensagens de computador*) indica que o texto será mostrado durante o diálogo.

Se não aparecer nenhuma marca, nenhum texto será mostrado.

## **Fontes**

Durante o diálogo podem ser apresentados quatro tipos de texto:

- · *Pergunta:* A pergunta é mostrada no canto superior direito enquanto a versão modelo é executada.
- · *Resposta do aluno:* Depois de ouvir a pergunta, responda usando uma das respostas que lhe são mostradas em baixo do ecrã, à direita.
- · *Mensagens do computador:* Uma vez reconhecida a sua resposta, **TaLk to Me** poderá exibir uma mensagem por cima da pergunta.
- · *Mensagem de erro:* Se não responder da maneira correcta **TaLk to Me** mostrará uma mensagem de erro na parte inferior do ecrã.

Estes quatro parâmetros permitem-lhe decidir quais as fontes a usar para mostrar o texto.

Ao seleccionar uma delas, poderá escolher o tipo e o tamanho da letra.

Uma vez escolhidos o tipo de letra e o seu tamanho, será mostrado um exemplo à direita da janela.

# **À espera de uma resposta**

Pode escolher entre "texto" ou "animação".

## **Barulho de fundo**

**TaLk to Me** analisa o barulho de fundo do sítio em que está a trabalhar e adapta o reconhecimento de voz

**Nota** : não fale, não toque no microfone e não faça qualquer barulho enquanto **TaLk to Me** mede o nível de barulho de fundo (aproximadamente 1 segundo).

Esta função permite ao **TaLk to Me** distinguir entre um ambiente com pouco ou muito barulho; recorra a esta função se se aperceber de que o reconhecimento de voz desceu muito (a sua pontuação baixou dramaticamente).

## **Sistema de informação**

Com esta opção pode verificar a configuração do seu sistema.

Pode também obter informações acerca da sua placa gráfica, placa de som e velocidade de processamento do seu computador.

## **Iniciar**

Para começar, seleccione "exercícios" no Menu Principal.

Estes podem ser activados dentro do diálogo carregando no ícone apropriado.

Para sair, peça a qualquer momento a resposta ou versão corrigida dos exercícios resolvidos, clicando num dos seguintes botões.

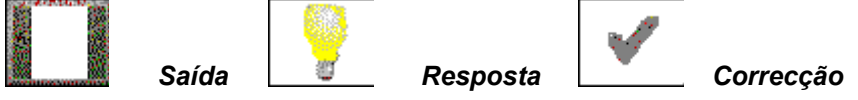

## **Associação de palavras**

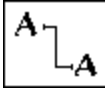

Este exercício fornece-lhe colunas de palavras/frases; tem de as ligar ao par apropriado. Para o fazer posicione o rato na primeira palavra, carregue no botão do rato e mantenha-o assim até o ligar à palavra escolhida.

## **Preencher os espaços**

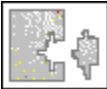

Escolha as palavras/frases mostradas na caixa em baixo adequadas para preencher os espaços. Mova o rato para a palavra escolhida, carregue e arraste-a para o espaço correspondente.

### **Ordenar palavras**

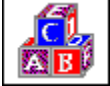

Coloque as palavras na ordem correcta.

Se clicar duas vezes seguidas numa palavra ela é enviada para o primeiro espaço disponível.

Para fazer isto, posicione o rato na palavra escolhida e mantenha o botão do rato sob pressão, depois arraste a palavra para a primeira posição desejada.

Se pressionar duas vezes seguidas numa palavra irá movê-la para a primeira posição disponível.
# **Jogo da forca**

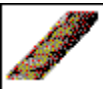

Descubra as letras que constituem uma palavra.

O número de tentativas é limitado. Para seleccionar a letra coloque a seta do rato sobre esta e clique.

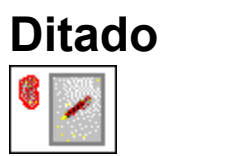

Escreva o texto que é ditado.

## **Apresentação**

Existem três tipos possíveis de ajuda: *programa, informação e tradução (texto e frases).*

## **Ajuda de programa**

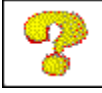

Este ícone ajuda-o no que diz respeito ao funcionamento do programa.

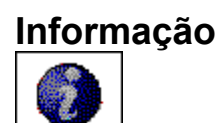

Este ícone ajuda-o em problemas relativos às funções do botão direito do rato.

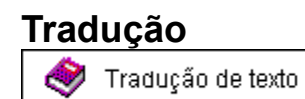

Este ícone permite-lhe obter uma tradução do texto (se disponível).

## **Iniciar**

Para aceder à síntese da lição, clique em 'síntese da lição' a partir do Menu Principal.

O programa mostra um relatório dos resultados obtidos para cada tipo de exercício: diálogo, pronúncia, associação de palavras, preencher os espaços, ordenar palavras, jogo da forca e ditado.

# **Siginificado**

Os resultados relativos aos tópicos activos são guardados em tubos. Cada tubo representa um tipo de exercício.

O verde equivale à margem de sucesso. O vermelho significa a margem de insucesso.

Quanto mais exercícios fizer mais o tubo se enche. Quando todos os exercícios estiverem completos, o tubo fica cheio.

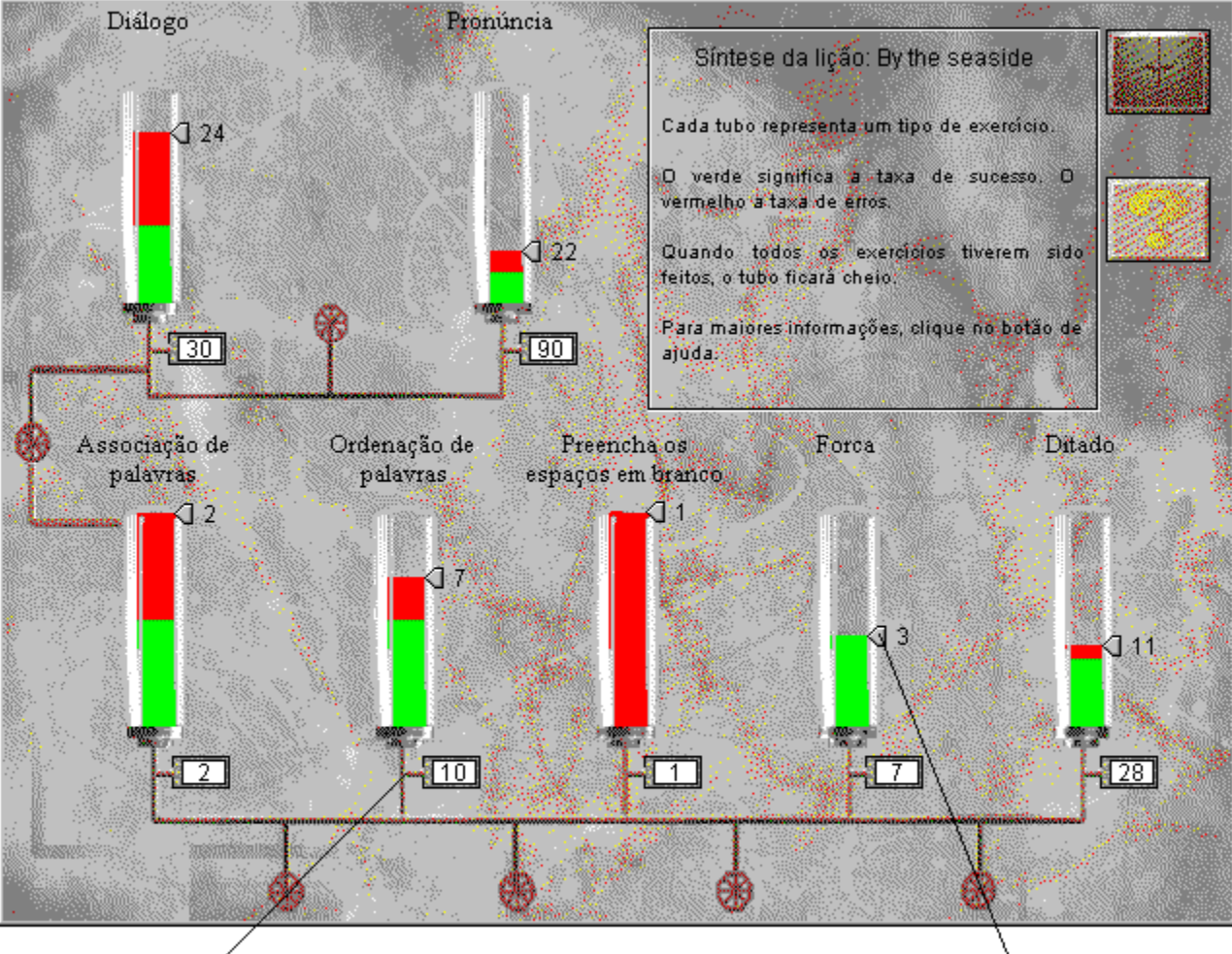

Quantidade de exercícios disponíveis

Quantidade de exercícios feitos

#### *Não consigo ouvir nada!*

- · Verifique se o microfone/auscultadores estão **correctamente ligados.**
- · Teste-os usando **outros programas** ou em **outras máquinas**.
- · Verifique se **TaLk to Me** está instalado correctamente e a correr bem; um problema pode ser causado por uma causa exterior, portanto verifique **outras indicações.**
- · A sua **placa de som** parece não funcionar. Verifique se funciona com outro programa. Experimente gravar a sua voz usando o Windows 3.1 ou no Windows 95 e ouça o resultado.
- · Se a sua placa de som tiver uma "**mesa de mistura**" verifique os seus níveis.

#### *A qualidade de som é pobre!*

- · Verifique se os auscultadores/microfone estão correctamente **ligados.**
- · Teste-os usando **programas diferentes** ou em **máquinas diferentes.**
- · A qualidade do som é sempre pobre ou ela existe só quando está a executar os exercícios de pronunciação? Se assim for, o problema está no seu **microfone.**
- · A sua **placa de som** pode não estar a funcionar correctamente, faça um teste separado do programa.
- · Se o que ouve é um som irregular e áspero, pode haver um **conflito** entre várias placas. Experimente alterar os interruptores e localizações.

#### *O computador não está a ouvir nada do que eu digo!*

- · Verifique se os auscultadores/alto-falantes estão **correctamente ligados**.
- · Teste-os usando **diferentes programas** ou em **diferentes máquinas.**
- · Fale mais alto; veja se o computador consegue ouvi-lo totalmente ou não.
- · Verifique se **TaLk to Me** está correctamente instalado e a correr devidamente; o problema pode ser causado por uma causa exterior, portanto verifique **outras indicações.**
- · A sua **placa de som** parece não funcionar. Verifique se esta funciona com outro programa. Exprimente gravar a sua voz usando o Windows 3.1 ou no Windows 95 e ouça o resultado.
- · Se a sua paca de som tiver uma "**mesa de mistura** ", verifique os seus níveis.

#### *O computador não me ouve correctamente!*

- · Verifique se o microfone está **correctamente ligado.**
- · Verifique se o problema está tanto no diálogo como nos exercícios de pronúncia. Caso contrário consulte os capítulos Exercícios de Pronúncia e Opções.
- · Tente descobrir o problema ; verifique se está a seguir as instruções ou se os problemas são do **computador.**
- · Teste o seu microfone com **outro programa** ou em **outra máquina.**
- · Se a sua placa de som tiver uma "**mesa de mistura**", verifique os seus níveis.

#### *Não consigo fazer correr o TaLk to Me!*

- · Teve algum problema de **instalação**? Recomece, prestando muita atenção às instruções que lhe são dadas.
- · Verifique se o Windows está correctamente **configurado**.
- · Verifique quanta **memória** tem disponível.
- · A **placa de som** está correctamente instalada? Consulte o manual de instalação da placa de som.
- · Poderão existir problemas ou conflitos com outras placas. Consulte a documentação de cada placa para resolver o problema.

#### *Não consigo instalar o TaLk to Me!*

- · Verifique se o seu CD-ROM pode ser lido; verifique a directoria principal do CD-ROM **TaLk to Me** no gerenciador de ficheiros. Consulte a documentação do leitor do seu CD-ROM.
- · Certifique-se de que tem o **CD correcto** no leitor do seu CD-ROM.
- · Verifique se tem espaço disponível suficiente no disco rígido.
- · Se o problema estiver na instalação da placa de som, consulte a documentação, com especial atenção no que diz respeito a possíveis **conflitos**.
- · Verifique se o Windows está correctamente **configurado.**

#### *Tenho sempre um mau resultado!*

- · Veja a secção Melhorar a sua pronúncia.
- · O seu microfone está a distorcer a sua voz. Veja secção Microfone.
- · Pode ser simplesmente alguma coisa que não está devidamente **ligada;** veja acima em O computador não me ouve correctamente!
- · Provavelmente existe muito **barulho de fundo**, tente trabalhar num ambiente tranquilo.

#### *A qualidade da imagem é pobre*

- · Tem uma placa gráfica a 512Kb SVGA? Sem ela, a qualidade da imagem é pobre.
- · Estará a configuração do seu Windows correcta? Veja se está preparada para 256 cores, 800x600.
- · **TaLk to Me** no início informa-o de que apenas pode trabalhar 16 cores. Verifique a configuração do Windows e a sua placa gráfica.

### *As minhas tentativas não são reconhecidas no diálogo!*

- · Verifique o **nível de aceitação**; quanto mais elevado for o nível maior a dificuldade de ser reconhecido!
- · Tente melhorar a sua pronúncia estando atento à sua pontuação.